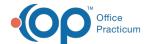

## SQL: Invalid Phone Fields: Basic Information

Last Modified on 09/06/2022 10:03 am ED7

There are two versions of this SQL: Firebird and MySQL. The MySQL version only applies to clients who are BETA testing MySQL. All other Practices should continue to use the Firebird version of this code. Click to expand and copy the code you need. If you are unsure which code to use, please check with your Practice Administrator.

## **About**

This report shows phone numbers found in patients' Basic Information that contain something other than 10 numeric values. After running this SQL, navigate to the Basic Information section for each patient to update their phone number(s): Clinical, Practice Management, or Billing tab > Patient Chart button > search for and select the patient > Basic Information.

A sample image of this SQL report run in the Database Viewer is shown below.

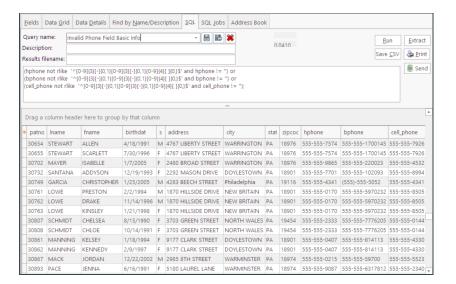

SQL Code: Firebird

• SQL Code: MySQL

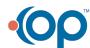